# **ZNE Residential Stakeholder Group**

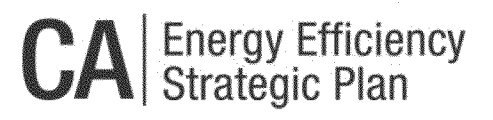

### Agenda

#### October 22, 2013 <sup>|</sup> 10:00 am -- - 4:00 pm

IN PERSON: CEC <sup>|</sup> 1516 Ninth Street, Sacramento, CA <sup>|</sup> Hearing Room A

See Reverse side for webex and call in information

Meeting Objectives

- 1. High Level Review of Draft ZNE New Residential Action Plan
- 2. CEC Update on ZNE Relevant Activities
- 3. Presentation of Early Adopter & New Homes IOU Incentive Programs
- 4. Review of Multifamily and Low Income Residential Sector Needs
- 5. Discuss key objectives for demonstration pilots

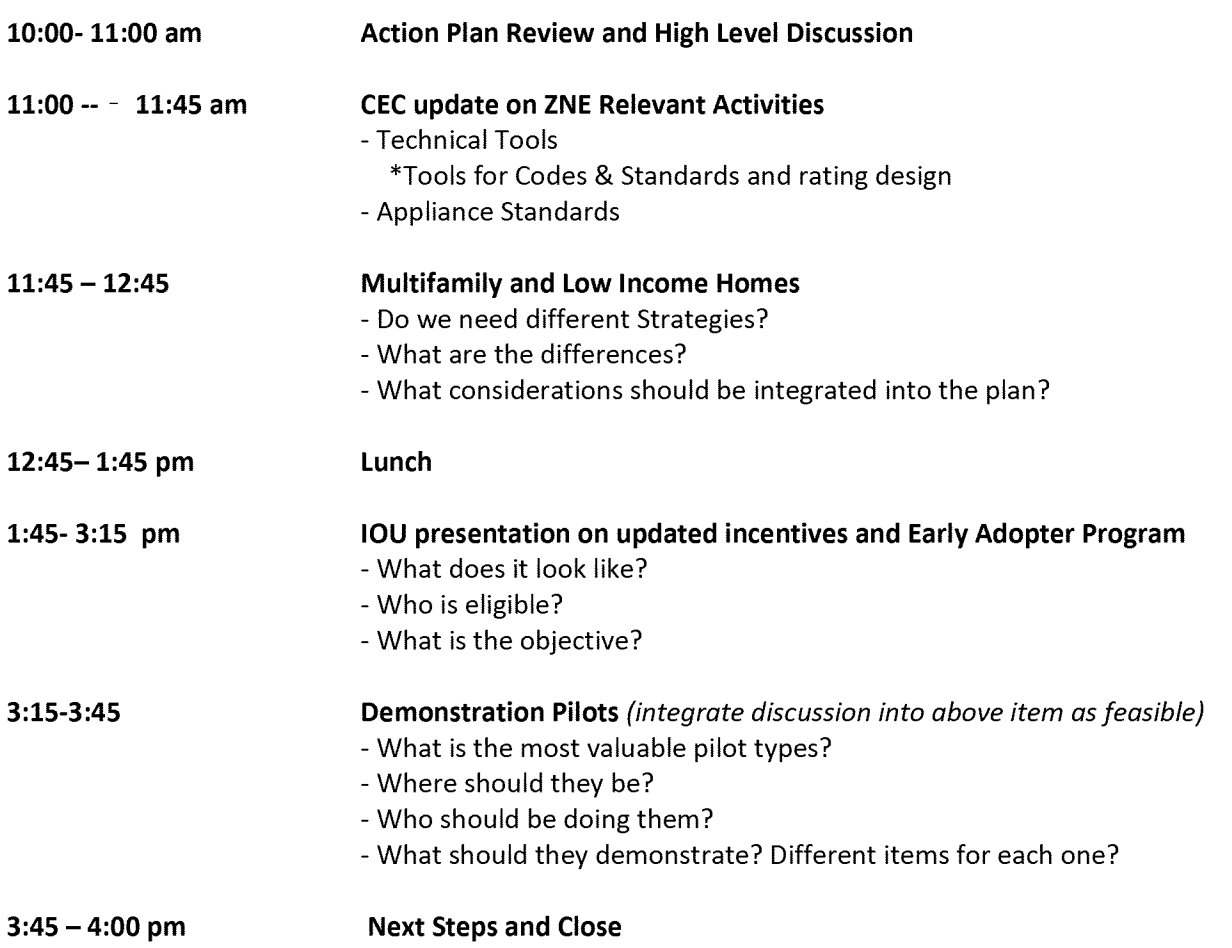

# **ZNE Residential Stakeholder Group**

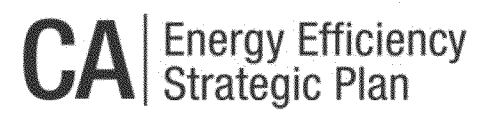

\_\_\_\_\_\_\_\_\_\_\_\_\_\_\_\_\_\_\_\_ COMPUTER LOGON

-----------------------

#### **1. Please go to** https: //energy.webex.com **and enter the unique meeting number: 923 668 497**

**2. When prompted, enter your information and the following meeting password: couc@1516** NOTE: Access to WebEx meetings is now available from your mobile device. To learn more and access your app, please visit <http://www.webex.com/overview/mobile-meetinas.html>

### **TELECONFERENCE**

----------------------

After logging in on the computer, an AUDIO CONFERENCE BOX will offer you the choice of phone connections:

1. TO HAVE WEBEX CALL YOU BACK: Type your area code and phone number and click "Call Me" 2. TO CALL INTO THE TELECONFERENCE: Use the drop-down box to select "I will call in" and follow the onscreen directions

3. INTERNATIONAL CALLERS: Click on the "Global call-in number" link in part (2) above

4. TO LISTEN OVER THE COMPUTER: If you have the needed equipment and your computer is configured, click on "Use Computer Headset" and then "Call Using Computer" to use VoIP (Internet phone)

TELEPHONE ONLY (NO COMPUTER ACCESS): **Call 1-866-469-3239** (toll-free in the U.S. and Canada) and **when prompted enter the unique meeting number: 923 668 497.** International callers can select their number from https://enerqy.webex.com/enerqy/qlobalcallin.php

TECHNICAL SUPPORT

For help with problems or questions trying to join or attend the meeting, please call WebEx Technical Support at 1-866-229-3239.

System Requirements: To see if your computer is compatible, visit

https://support.webex.com/MyAccountWeb/systemRequirement.do?root=Tools&parent=System and refer to the WBS 28 section

Meeting Preparation: The playback of UCF (Universal Communications Format) rich media files requires appropriate players. To view this type of rich media files in the meeting, please check whether you have the players installed on your computer by going to https://enerqy.webex.com/enerqy/systemdiagnosis.php.